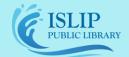

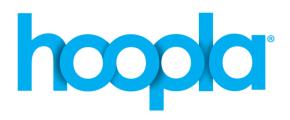

# Stream Library Movies, TV, Music, eBooks, & Audiobooks Tablets & Smartphones (Android, Apple, & Kindle Fire)

### Installing the App:

- Go to your app store (Android: Google Play, Apple: App Store, Kindle: Kindle Store) and search for Hoopla Digital.
- Install and open the app and when prompted to "Allow Bluetooth Connection" press OK.

## Create a Hoopla Account:

- Tap on Sign Up.
- Enter in your email and create a password.
- Select Islip Public Library and click Agree if it appears. If not, search by zip code 11751.
- Enter in your library card barcode number and your library card password for the pin. \*Contact the library if you do not know your password.

#### Your Account and Loan Period:

- Check how many borrows your account has left this month and access currently borrowed titles (red box). Please note: that you may checkout 10 titles each month.
- Loan periods:
  - Audiobooks/eBooks/Comics 21 days
  - Movies/Television 3 days (each TV episode counts as 1 checkout)
  - Music 7 days

#### **Searching For Titles:**

- Tap the KIDS button (orange box) to turn the function to only display children's materials in all categories on or off.
- Tap the magnify glass (yellow box) to search for a specific title, author, or artist. You may also browse different categories by material type found at the bottom of your screen (purple box).

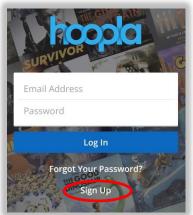

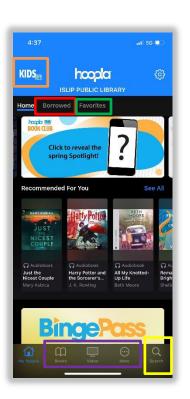

#### **Borrowing and Downloading:**

- Tap on a cover image to view more information on the title and borrow.
- Tap Borrow (yellow box) to check out the title.
- Tap Play (orange box) to stream the content. \*An internet connection is required.
- For offline viewing, tap on Tap here to download (red box).
- To save a title for later, tap on the heart icon (purple box) next to the borrow button to add it to your favorites. On the app home screen, tap on Favorites (green box on page 1) to access your saved titles.

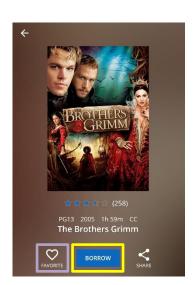

#### Renewing and Returning Books:

- You can not renew a title in Hoopla. Once the title is returned, simply search for the title and borrow it again.
- All items in Hoopla are automatically returned.

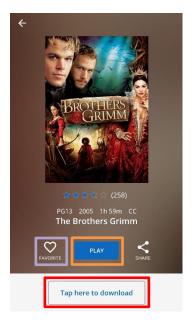